# VMware vCenter Server 8.0 Update 1e Release **Notes**

VMware vSphere 8.0 Center Server 8.0 Update 1

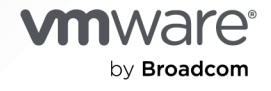

You can find the most up-to-date technical documentation on the VMware by Broadcom website at:

<https://docs.vmware.com/>

**VMware by Broadcom** 3401 Hillview Ave. Palo Alto, CA 94304 www.vmware.com

Copyright  $^\copyright$  2024 Broadcom. All Rights Reserved. The term "Broadcom" refers to Broadcom Inc. and/or its subsidiaries. For more information, go to https://www.broadcom.com. All trademarks, trade names, service marks, and logos referenced herein belong to their respective companies. [Copyright and trademark](https://docs.vmware.com/copyright-trademark.html) [information.](https://docs.vmware.com/copyright-trademark.html)

# **Contents**

- **1** [Introduction](#page-3-0) 4
- **2** [What's New](#page-4-0) 5
- **3** [Earlier Releases of vCenter Server 8.0](#page-5-0) 6

## **4** [Patches Contained in This Release](#page-6-0) 7 [Patch for VMware vCenter Server 8.0 Update 1e](#page-6-0) 7 [Download and Installation](#page-6-0) 7

#### **5** [Resolved Issues](#page-8-0) 9

[Security Issues](#page-8-0) 9

#### **6** [Known Issues from Previous Releases](#page-9-0) 10

[Installation, Upgrade, and Migration Issues](#page-9-0) 10 [Miscellaneous Issues](#page-12-0) 13 [Networking Issues](#page-15-0) 16 [Storage Issues](#page-16-0) 17 [vCenter Server and vSphere Client Issues](#page-17-0) 18 [Virtual Machine Management Issues](#page-19-0) 20 [vSphere Lifecycle Manager Issues](#page-19-0) 20 [VMware Host Client Issues](#page-20-0) 21 [Security Features Issues](#page-20-0) 21

# <span id="page-3-0"></span>Introduction and the set of  $\mathbb{I}$

vCenter Server 8.0 Update 1e | 17 JUN 2024 | ISO Build 24005165 Check for additions and updates to these release notes.

# <span id="page-4-0"></span>What's New 22 and 22 and 22 and 22 and 22 and 22 and 22 and 22 and 22 and 22 and 22 and 22 and 22 and 22 and 22 and 22 and 22 and 22 and 22 and 22 and 22 and 22 and 22 and 22 and 22 and 22 and 22 and 22 and 22 and 22 and 2

■ This release resolves CVE-2024-37079 and CVE-2024-37080. For more information on these vulnerabilities and their impact on VMware products, see [VMSA-2024-0012.](https://support.broadcom.com/web/ecx/support-content-notification/-/external/content/SecurityAdvisories/0/24453)

# <span id="page-5-0"></span>Earlier Releases of vCenter Server

Features, resolved and known issues of vCenter Server are described in the release notes for each release. Release notes for earlier releases of vCenter Server 8.0 are:

- [VMware vCenter Server 8.0 Update 1d Release Notes](https://docs.vmware.com/en/VMware-vSphere/8.0/rn/vsphere-vcenter-server-80u1d-release-notes/index.html)
- [VMware vCenter Server 8.0 Update 1c Release Notes](https://docs.vmware.com/en/VMware-vSphere/8.0/rn/vsphere-vcenter-server-80u1c-release-notes/index.html)
- [VMware vCenter Server 8.0 Update 1b Release Notes](https://docs.vmware.com/en/VMware-vSphere/8.0/rn/vsphere-vcenter-server-80u1b-release-notes/index.html)
- <sup>n</sup> [VMware vCenter Server 8.0 Update 1a Release Notes](https://docs.vmware.com/en/VMware-vSphere/8.0/rn/vsphere-vcenter-server-80u1a-release-notes/index.html)
- [VMware vCenter Server 8.0 Update 1 Release Notes](https://docs.vmware.com/en/VMware-vSphere/8.0/rn/vsphere-vcenter-server-801-release-notes/index.html)
- [VMware vCenter Server 8.0c Release Notes](https://docs.vmware.com/en/VMware-vSphere/8.0/rn/vsphere-vcenter-server-80c-release-notes/index.html)
- [VMware vCenter Server 8.0b Release Notes](https://docs.vmware.com/en/VMware-vSphere/8.0/rn/vsphere-vcenter-server-80b-release-notes/index.html)
- [VMware vCenter Server 8.0a Release Notes](https://docs.vmware.com/en/VMware-vSphere/8.0/rn/vsphere-vcenter-server-80a-release-notes/index.html)
- <sup>n</sup> [VMware vSphere 8.0 Release Notes](https://docs.vmware.com/en/VMware-vSphere/8.0/rn/vmware-vsphere-80-release-notes/index.html)

For internationalization, compatibility, installation, upgrade, open source components and product support notices, see the [VMware vSphere 8.0 Release Notes.](https://docs.vmware.com/en/VMware-vSphere/8.0/rn/vmware-vsphere-80-release-notes/index.html)

For more information on vCenter Server supported upgrade and migration paths, please refer to VMware knowledge base article [67077.](https://kb.vmware.com/s/article/67077)

# <span id="page-6-0"></span>Patches Contained in This Release 4

Read the following topics next:

- Patch for VMware vCenter Server 8.0 Update 1e
- Download and Installation

# Patch for VMware vCenter Server 8.0 Update 1e

Product Patch for vCenter Server containing a VMware security fix.

This patch is applicable to vCenter Server.

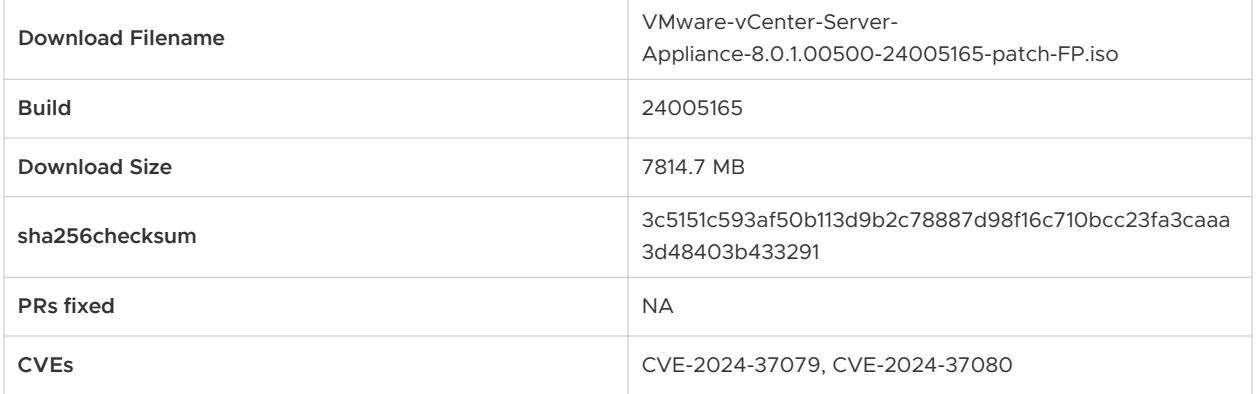

# Download and Installation

Log in to the [Broadcom Support Portal](https://support.broadcom.com/web/ecx/solutiondetails?patchId=5419) to download this [patch](https://support.broadcom.com/web/ecx/solutiondetails?patchId=5419).

For download instructions for earlier releases, see [Download Broadcom products and software.](https://knowledge.broadcom.com/external/article?articleId=142814)

- 1 Attach the VMware-vCenter-Server-Appliance-8.0.1.00500-24005165-patch-FP.iso file to the vCenter Server CD or DVD drive.
- 2 Log in to the appliance shell as a user with super administrative privileges (for example, **root**) and run the following commands:
	- To stage the ISO:

software-packages stage --iso

■ To see the staged content:

software-packages list --staged

 $\blacksquare$  To install the staged rpms:

software-packages install --staged

For more information on using the vCenter Server shells, see VMware knowledge base article [2100508](https://kb.vmware.com/s/article/2100508).

For more information on patching vCenter Server, see [Patching and Updating vCenter Server 8.0](https://docs.vmware.com/en/VMware-vSphere/8.0/vsphere-vcenter-upgrade/GUID-3E7C2187-42A4-4DD4-9EC8-80D8B0077F82.html?hWord=N4IghgNiBcIApgC4GMAWBLAdgcwASNQFNcA3AYUM0UICdcBlWk23AQQAd2J0xNlCQAXyA)  [Deployments.](https://docs.vmware.com/en/VMware-vSphere/8.0/vsphere-vcenter-upgrade/GUID-3E7C2187-42A4-4DD4-9EC8-80D8B0077F82.html?hWord=N4IghgNiBcIApgC4GMAWBLAdgcwASNQFNcA3AYUM0UICdcBlWk23AQQAd2J0xNlCQAXyA)

For more information on staging patches, see [Upgrading the vCenter Server Appliance](https://docs.vmware.com/en/VMware-vSphere/8.0/vsphere-vcenter-upgrade/GUID-30485437-B107-42EC-A0A8-A03334CFC825.html?hWord=N4IghgNiBcIM4BcwHMCmACADmBBjAFqnCAL5A).

# <span id="page-8-0"></span>Resolved Issues 5 and 1990 and 1990 and 1990 and 1990 and 1990 and 1990 and 1990 and 1990 and 1990 and 1990 and 1990 and 1990 and 1990 and 1990 and 1990 and 1990 and 1990 and 1990 and 1990 and 1990 and 1990 and 1990 and 19

Read the following topics next:

**n** Security Issues

# Security Issues

n This release resolves CVE-2024-37079 and CVE-2024-37080. For more information on these vulnerabilities and their impact on VMware products, see [VMSA-2024-0012.](https://support.broadcom.com/web/ecx/support-content-notification/-/external/content/SecurityAdvisories/0/24453)

# <span id="page-9-0"></span>Known Issues from Previous<br>Releases

Read the following topics next:

- Installation, Upgrade, and Migration Issues
- [Miscellaneous Issues](#page-12-0)
- **[Networking Issues](#page-15-0)**
- **n** [Storage Issues](#page-16-0)
- **n** [vCenter Server and vSphere Client Issues](#page-17-0)
- **No. 22 [Virtual Machine Management Issues](#page-19-0)**
- **No [vSphere Lifecycle Manager Issues](#page-19-0)**
- **[VMware Host Client Issues](#page-20-0)**
- **[Security Features Issues](#page-20-0)**

# Installation, Upgrade, and Migration Issues

**n** You see an error Failed to get ceip status in the Virtual Appliance Management Interface **(VAMI) during update to vCenter Server 8.0 Update 1**

During an update, vCenter stops and restarts the VMDir service and within this interval, if you try to log in to the VAMI, you might see an error such as Failed to get ceip status. This is expected and does not indicate an actual issue with the vCenter system.

Workaround: Wait for the VMDir service to restart and refresh the Virtual Appliance Management Interface.

**n** If you apply a host profile using a software FCoE configuration to an ESXi 8.0 host, the **operation fails with a validation error**

Starting from vSphere 7.0, software FCoE is deprecated, and in vSphere 8.0 software FCoE profiles are not supported. If you try to apply a host profile from an earlier version to an ESXi 8.0 host, for example to edit the host customization, the operation fails. In the vSphere Client, you see an error such as Host Customizations validation error.

Workaround: Disable the Software FCoE Configuration subprofile in the host profile.

### **Eailed parallel remediation by using vSphere Lifecycle Manager on one ESXi host might cause other hosts to remain in a pending reboot state**

An accidental loss of network connectivity during a parallel remediation by using vSphere Lifecycle Manager might cause the operation to fail on one of the ESXi hosts. Remediation on other hosts continues, but the hosts cannot reboot to complete the task.

Workaround: If an ESXi host consistently fails remediation attempts, manually trigger a reboot. For more information, see VMware knowledge base article [91260.](https://kb.vmware.com/s/article/91260)

### <sup>n</sup> **You cannot use ESXi hosts of version 8.0 as a reference host for existing host profiles of earlier ESXi versions**

Validation of existing host profiles for ESXi versions 7.x, 6.7.x and 6.5.x fails when only an 8.0 reference host is available in the inventory.

Workaround: Make sure you have a reference host of the respective version in the inventory. For example, use an ESXi 7.0 Update 2 reference host to update or edit an ESXi 7.0 Update 2 host profile.

#### **n Firmware compliance details are missing from a vSphere Lifecycle Manager image compliance report for an ESXi standalone host**

Firmware compliance details might be missing from a vSphere Lifecycle Manager image compliance report for an ESXi standalone host in two cases:

- a You run a compliance report against a standalone host managed with a vSphere Lifecycle Manager image from vSphere Client and then navigate away before the compliance report gets generated.
- b You trigger a page refresh after the image compliance reports are generated.

In such cases, even when you have the firmware package available in the Desired State, the firmware compliance section remains empty when you revisit or refresh the vSphere Client browsing session. If you use GET image compliance API, then firmware compliance details are missing from the response.

Workaround: Invoke the image compliance scan for a standalone host managed with a vSphere Lifecycle Manager image by using the vSphere Client and do not navigate away or refresh the browser. For API, use the Check image compliance API for fetching the firmware details as apposed to GET image compliance.

#### **VMNICs might be down after an upgrade to ESXi 8.0**

If the peer physical switch of a VMNIC does not support Media Auto Detect, or Media Auto Detect is disabled, and the VMNIC link is set down and then up, the link remains down after upgrade to or installation of ESXi 8.0.

Workaround: Use either of these 2 options:

- a Enable the option media-auto-detect in the BIOS settings by navigating to System Setup Main Menu, usually by pressing **F2** or opening a virtual console, and then **Device Settings**  > <specific broadcom NIC> > **Device Configuration Menu** > **Media Auto Detect**. Reboot the host.
- b Alternatively, use an ESXCLI command similar to: esxcli network nic set -S <your speed> -D full -n <your nic>. With this option, you also set a fixed speed to the link, and it does not require a reboot.
- **n** If a vCenter Server Security Token Service (STS) refresh happens during upgrade to ESXi **8.0, the upgrade might fail**

In vSphere 8.0, vCenter Single Sign-On automatically renews a VMCA-generated STS signing certificate. The auto-renewal occurs before the STS signing certificate expires and before triggering the 90-day expiration alarm. However, in long-running upgrade or remediation tasks by using a vSphere Lifecycle Manager image on multiple ESXi hosts in a cluster, vSphere Lifecycle Manager might create a cache of STS certificates internally. In very rare cases, if an STS certificates refresh task starts in parallel with the long-running upgrade or remediation task, the upgrade task might fail as the STS certificates in the internal cache might be different from the refreshed certificates. After the upgrade task fails, some ESXi hosts might remain in maintenance mode.

Workaround: Manually exit any ESXi hosts in maintenance mode and retry the upgrade or remediation. Refreshing or importing and replacing the STS signing certificates happens automatically and does not require a vCenter Server restart, to avoid downtime.

### ■ After upgrade to ESXi 8.0, you might lose some nmlx5\_core driver module settings due to **obsolete parameters**

Some module parameters for the nmlx5 core driver, such as device rss, drss and rss, are deprecated in ESXi 8.0 and any custom values, different from the default values, are not kept after an upgrade to ESXi 8.0.

Workaround: Replace the values of the device rss, drss and rss parameters as follows:

- **n** device rss: Use the DRSS parameter.
- **n** drss: Use the DRSS parameter.
- **n** rss: Use the RSS parameter.

#### <sup>n</sup> **Second stage of vCenter Server restore procedure freezes at 90%**

When you use the vCenter Server GUI installer or the vCenter Server Appliance Management Interface (VAMI) to restore a vCenter from a file-based backup, the restore workflow might freeze at 90% with an error 401 Unable to authenticate user, even though the task completes successfully in the backend. The issue occurs if the deployed machine has a different time than the NTP server, which requires a time sync. As a result of the time sync, clock skew might fail the running session of the GUI or VAMI.

<span id="page-12-0"></span>Workaround: If you use the GUI installer, you can get the restore status by using the restore.job.get command from the appliancesh shell. If you use VAMI, refresh your browser.

# Miscellaneous Issues

<sup>n</sup> **In Hybrid Linked Mode, the cloud vCenter is not able to discover plug-ins deployed on an on-prem vCenter**

Hybrid Linked Mode allows you to link your cloud vCenter Server instance with an onpremises vCenter Single Sign-On domain, but the cloud vCenter might not be able to discover plug-ins deployed on the on-prem instance because it does not have the necessary permissions.

Workaround: Install the vCenter Cloud Gateway in your on-premises environment and either browse the plug-ins deployed on the on-prem instance from the VMware Cloud Console or directly from the vSphere Client on the on-prem vCenter.

**n** If a PCI passthrough is active on a DPU during the shutdown or restart of an ESXi host, the **host fails with a purple diagnostic screen** 

If an active virtual machine has a PCI passthrough to a DPU at the time of shutdown or reboot of an ESXi host, the host fails with a purple diagnostic screen. The issue is specific for systems with DPUs and only in case of VMs that use PCI passthrough to the DPU.

Workaround: Before shutdown or reboot of an ESXi host, make sure the host is in maintenance mode, or that no VMs that use PCI passthrough to a DPU are running. If you use auto start options for a virtual machine, the Autostart manager stops such VMs before shutdown or reboot of a host.

#### <sup>n</sup> **In a vCenter Server system with DPUs, if IPv6 is disabled, you cannot manage DPUs**

Although the vSphere Client allows the operation, if you disable IPv6 on an ESXi host with DPUs, you cannot use the DPUs, because the internal communication between the host and the devices depends on IPv6. The issue affects only ESXi hosts with DPUs.

Workaround: Make sure IPv6 is enabled on ESXi hosts with DPUs.

### **n** You might see 10 min delay in rebooting an ESXi host on HPE server with pre-installed **Pensando DPU**

In rare cases, HPE servers with pre-installed Pensando DPU might take more than 10 minutes to reboot in case of a failure of the DPU. As a result, ESXi hosts might fail with a purple diagnostic screen and the default wait time is 10 minutes.

Workaround: None.

**n** If you have an USB interface enabled in a remote management application that you use to **install ESXi 8.0, you see an additional standard switch vSwitchBMC with uplink vusb0**

Starting with vSphere 8.0, in both Integrated Dell Remote Access Controller (iDRAC) and HP Integrated Lights Out (ILO), when you have an USB interface enabled, vUSB or vNIC respectively, an additional standard switch vSwitchBMC with uplink vusb0 gets created on the ESXi host. This is expected, in view of the introduction of data processing units (DPUs) on some servers but might cause the VMware Cloud Foundation Bring-Up process to fail.

Workaround: Before vSphere 8.0 installation, disable the USB interface in the remote management application that you use by following vendor documentation.

After vSphere 8.0 installation, use the ESXCLI command  $\texttt{exccfg-advcfg -s 0 /Net}$ BMCNetworkEnable to prevent the creation of a virtual switch vSwitchBMC and associated portgroups on the next reboot of host.

See this script as an example:

~# esxcfg-advcfg -s 0 /Net/BMCNetworkEnable

The value of BMCNetworkEnable is 0 and the service is disabled.

~# reboot

On host reboot, no virtual switch, PortGroup and VMKNIC are created in the host related to remote management application network.

<sup>n</sup> **If an NVIDIA BlueField DPU is in hardware offload mode disabled, virtual machines with configured SR-IOV virtual function cannot power on**

NVIDIA BlueField DPUs must be in hardware offload mode enabled to allow virtual machines with configured SR-IOV virtual function to power on and operate.

Workaround: Always use the default hardware offload mode enabled for NVIDIA BlueField DPUs when you have VMs with configured SR-IOV virtual function connected to a virtual switch.

**n** Some ionic\_en driver uplinks might work with just a single receive queue and you see **slower performance in native mode**

Pensando Distributed Services Platform (DSC) adapters have 2 high speed ethernet controllers (for example vmnic6 and vmnic7) and one management controller (for example vmnic8):

:~] esxcfg-nics -l

vmnic6 0000:39:00.0 ionic\_en\_unstable Up 25000Mbps Full 00:ae:cd:09:c9:48 1500 Pensando Systems DSC-25 10/25G 2-port 4G RAM 8G eMMC G1 Services Card, Ethernet Controller

vmnic7 0000:3a:00.0 ionic\_en\_unstable Up 25000Mbps Full 00:ae:cd:09:c9:49 1500 Pensando Systems DSC-25 10/25G 2-port 4G RAM 8G eMMC G1 Services Card, Ethernet Controller

:~] esxcfg-nics -lS

vmnic8 0000:3b:00.0 ionic\_en\_unstable Up 1000Mbps Full 00:ae:cd:09:c9:4a 1500 Pensando Systems DSC-25 10/25G 2-port 4G RAM 8G eMMC G1 Services Card, Management Controller

The high-speed ethernet controllers vmnic6 and vmnic7 register first and operate with RSS set to 16 receive queues.

:~] localcli --plugin-dir /usr/lib/vmware/esxcli/int networkinternal nic privstats get -n vmnic6…Num of RSS-Q=16, ntxq\_descs=2048, nrxq\_descs=1024, log\_level=3, vlan tx insert=1, vlan rx strip=1, geneve offload=1 }

However, in rare cases, if the management controller vmnic8 registers first with the vSphere Distributed Switch, the high-speed ethernet controllers vmnic6 or vmnic7 uplink might end up operating with RSS set to 1 receive queue.: ~ ] localcli --plugin-dir /usr/lib/ vmware/esxcli/int networkinternal nic privstats get -n vmnic6…Num of RSS-Q=1, ntxq descs=2048, nrxq descs=1024, log\_level=3, vlan\_tx\_insert=1, vlan\_rx\_strip=1, geneve\_offload=1 }

As a result, you might see slower performance in native mode.

Workaround: Reload the ionic en driver on ESXi by using the following commands::~] esxcfg-module -u ionic\_en:~] esxcfg-module ionic\_en:~] localcli - plugin-dir /usr/lib/vmware/esxcli/int/ deviceInternal bind.

**n** In the Virtual Appliance Management Interface (VAMI), you see a warning message during **the pre-upgrade stage**

Moving vSphere plug-ins to a remote plug-in architecture, vSphere 8.0 deprecates support for local plug-ins. If your 8.0 vSphere environment has local plug-ins, some breaking changes for such plug-ins might cause the pre-upgrade check by using VAMI to fail.

In the Pre-Update Check Results screen, you see an error such as:

Warning message: The compatibility of plug-in package(s) %s with the new vCenter Server version cannot be validated. They may not function properly after vCenter Server upgrade.

Resolution: Please contact the plug-in vendor and make sure the package is compatible with the new vCenter Server version.

Workaround: Refer to the [VMware Compatibility Guide](https://www.vmware.com/resources/compatibility/search.php) and [VMware Product Interoperability](http://partnerweb.vmware.com/comp_guide2/sim/interop_matrix.php) [Matrix](http://partnerweb.vmware.com/comp_guide2/sim/interop_matrix.php) or contact the plug-in vendors for recommendations to make sure local plug-ins in your environment are compatible with vCenter Server 8.0 before you continue with the upgrade. For more information, see the blog [Deprecating the Local Plugins :- The Next Step](https://core.vmware.com/blog/deprecating-local-plugins-next-step-vsphere-client-extensibility-evolution)  [in vSphere Client Extensibility Evolution](https://core.vmware.com/blog/deprecating-local-plugins-next-step-vsphere-client-extensibility-evolution) and VMware knowledge base article [87880.](https://kb.vmware.com/s/article/87880)

**n** You cannot remove a PCI passthrough device assigned to a virtual Non-Uniform Memory **Access (NUMA) node from a virtual machine with CPU Hot Add enabled**

<span id="page-15-0"></span>Although by default when you enable CPU Hot Add to allow the addition of vCPUs to a running virtual machine, virtual NUMA topology is deactivated, if you have a PCI passthrough device assigned to a NUMA node, attempts to remove the device end with an error. In the vSphere Client, you see messages such as Invalid virtual machine configuration. Virtual NUMA cannot be configured when CPU hotadd is enabled.

Workaround: See VMware knowledge base article [89638.](https://kb.vmware.com/s/article/89638)

# Networking Issues

<sup>n</sup> **Overlapping hot-add and hot-remove operations for DirectPath I/O devices might fail**

With vSphere 8.0 Update 1, by using vSphere API you can add or remove a DirectPath I/O device without powering off VMs. However, if you run several operations at the same time, some of the overlapping tasks might fail.

Workaround: Plan for 20 seconds processing time between each hot-add or hot-remove operation for DirectPath I/O devices.

<sup>n</sup> **You cannot set the Maximum Transmission Unit (MTU) on a VMware vSphere Distributed Switch to a value larger than 9174 on a Pensando DPU**

If you have the vSphere Distributed Services Engine feature with a Pensando DPU enabled on your ESXi 8.0 system, you cannot set the Maximum Transmission Unit (MTU) on a vSphere Distributed Switch to a value larger than 9174.

Workaround: None.

<sup>n</sup> **Hot adding and removing of DirectPath I/O devices is not automatically enabled on virtual machines**

With vSphere 8.0 Update 1, by using vSphere API you can add or remove a DirectPath I/O device without powering off VMs. When you enable the hotplug functionality that allows you to hot add and remove DirectPath I/O devices to a VM, if you use such a VM to create an OVF and deploy a new VM, the new VM might not have the hotplug functionality automatically enabled.

Workaround: Enable the hotplug functionality as described in [Hot-add and Hot-remove](https://docs.vmware.com/en/VMware-vSphere/8.0/vsphere-networking/GUID-FAD98A33-EBFC-40D2-9BD2-195C0E620341.html) [support for VMDirectPath I/O Devices.](https://docs.vmware.com/en/VMware-vSphere/8.0/vsphere-networking/GUID-FAD98A33-EBFC-40D2-9BD2-195C0E620341.html)

#### <sup>n</sup> **You see link flapping on NICs that use the ntg3 driver of version 4.1.3 and later**

When two NICs that use the ntg3 driver of versions 4.1.3 and later are connected directly, not to a physical switch port, link flapping might occur. The issue does not occur on ntg3 drivers of versions earlier than 4.1.3 or the  $tq3$  driver. This issue is not related to the occasional Energy Efficient Ethernet (EEE) link flapping on such NICs. The fix for the EEE issue is to use a ntg3 driver of version 4.1.7 or later, or disable EEE on physical switch ports.

<span id="page-16-0"></span>Workaround: Upgrade the ntg3 driver to version 4.1.8 and set the new module parameter noPhyStateSet to 1. The noPhyStateSet parameter defaults to 0 and is not required in most environments, except they face the issue.

**Number 1988 We are Set installation or upgrade in a vSphere environment with DPUs might fail with a connectivity error**

An intermittent timing issue on the ESXi host side might cause NSX installation or upgrade in a vSphere environment with DPUs to fail. In the nsxapi. log file you see logs such as Failed to get SFHC response. MessageType MT\_SOFTWARE\_STATUS.

Workaround: Wait for 10 min and retry the NSX install or upgrade.

<sup>n</sup> **If you do not reboot an ESXi host after you enable or disable SR-IOV with the icen driver, when you configure a transport node in ENS Interrupt mode on that host, some virtual machines might not get DHCP addresses**

If you enable or disable SR-IOV with the icen driver on an ESXi host and configure a transport node in ENS Interrupt mode, some Rx (receive) queues might not work if you do not reboot the host. As a result, some virtual machines might not get DHCP addresses.

Workaround: Either add a transport node profile directly, without enabling SR-IOV, or reboot the ESXi host after you enable or disable SR-IOV.

<sup>n</sup> **You cannot use Mellanox ConnectX-5, ConnectX-6 cards Model 1 Level 2 and Model 2 for Enhanced Network Stack (ENS) mode in vSphere 8.0**

Due to hardware limitations, Model 1 Level 2, and Model 2 for Enhanced Network Stack (ENS) mode in vSphere 8.0 is not supported in ConnectX-5 and ConnectX-6 adapter cards.

Workaround: Use Mellanox ConnectX-6 Lx and ConnectX-6 Dx or later cards that support ENS Model 1 Level 2, and Model 2A.

**n** Pensando DPUs do not support Link Layer Discovery Protocol (LLDP) on physical switch **ports of ESXi hosts**

When you enable LLDP on an ESXi host with a DPU, the host cannot receive LLDP packets.

Workaround: None.

# Storage Issues

**NOCE 3 API version does not automatically refresh after upgrade to vCenter Server 8.0** 

vCenter Server 8.0 supports VASA API version 4.0. However, after you upgrade your vCenter Server system to version 8.0, the VASA API version might not automatically change to 4.0. You see the issue in 2 cases:

a If a VASA provider that supports VASA API version 4.0 is registered with a previous version of VMware vCenter, the VASA API version remains unchanged after you upgrade to VMware vCenter 8.0. For example, if you upgrade a VMware vCenter system of version 7.x with a registered VASA provider that supports both VASA API versions 3.5

<span id="page-17-0"></span>and 4.0, the VASA API version does not automatically change to 4.0, even though the VASA provider supports VASA API version 4.0. After the upgrade, when you navigate to **vCenter Server** > **Configure** > **Storage Providers** and expand the **General** tab of the registered VASA provider, you still see VASA API version 3.5.

b If you register a VASA provider that supports VASA API version 3.5 with a VMware vCenter 8.0 system and upgrade the VASA API version to 4.0, even after the upgrade, you still see VASA API version 3.5.

Workaround: Unregister and re-register the VASA provider on the VMware vCenter 8.0 system.

#### **n** vSphere Storage vMotion operations might fail in a vSAN environment due to an **unauthenticated session of the Network File Copy (NFC) manager**

Migrations to a vSAN datastore by using vSphere Storage vMotion of virtual machines that have at least one snapshot and more than one virtual disk with different storage policy might fail. The issue occurs due to an unauthenticated session of the NFC manager because the Simple Object Access Protocol (SOAP) body exceeds the allowed size.

Workaround: First migrate the VM home namespace and just one of the virtual disks. After the operation completes, perform a disk only migration of the remaining 2 disks.

### <sup>n</sup> **You cannot create snapshots of virtual machines due to an error in the Content Based Read Cache (CBRC) that a digest operation has failed**

A rare race condition when assigning a content ID during the update of the CBRC digest file might cause a discrepancy between the content ID in the data disk and the digest disk. As a result, you cannot create virtual machine snapshots. You see an error such as An error occurred while saving the snapshot: A digest operation has failed in the backtrace. The snapshot creation task completes upon retry.

Workaround: Retry the snapshot creation task.

# vCenter Server and vSphere Client Issues

**n The Utilization view of resource pools and clusters might not automatically refresh when you change the object**

When you have already opened the **Utilization** view under the **Monitor** tab for a resource pool or a cluster and then you change the resource pool or cluster, the view might not automatically refresh. For example, when you open the **Utilization** view of one cluster and then select a different cluster, you might still see the statistics of the first cluster.

Workaround: Click the refresh icon.

**n** If you load the vSphere virtual infrastructure to more than 90%, ESXi hosts might **intermittently disconnect from vCenter Server**

In rare occasions, if the vSphere virtual infrastructure is continuously using more than 90% of its hardware capacity, some ESXi hosts might intermittently disconnect from the vCenter Server. Connection typically restores within a few seconds.

Workaround: If connection to vCenter Server accidentally does not restore in a few seconds, reconnect ESXi hosts manually by using vSphere Client.

**n** In the vSphere Client, you do not see banner notifications for historical data imports

Due to a backend issue, you do not see banner notifications for background migration of historical data in the vSphere Client.

Workaround: Use the vCenter Server Management Interface as an alternative to the vSphere Client. For more information, see [Monitor and Manage Historical Data Migration.](https://docs.vmware.com/en/VMware-vSphere/8.0/vsphere-vcenter-upgrade/GUID-82BF6D0C-211E-4862-AC6C-C7DEDA564D90.html)

#### ■ You see an error for Cloud Native Storage (CNS) block volumes created by using API in a **mixed vCenter environment**

If your environment has vCenter Server systems of version 8.0 and 7.x, creating Cloud Native Storage (CNS) block volume by using API is successful, but you might see an error in the vSphere Client, when you navigate to see the CNS volume details. You see an error such as Failed to extract the requested data. Check vSphere Client logs for details. + TypeError: Cannot read properties of null (reading 'cluster'). The issue occurs only if you review volumes managed by the 7.x vCenter Server by using the vSphere Client of an 8.0 vCenter Server.

Workaround: Log in to vSphere Client on a vCenter Server system of version 7.x to review the volume properties.

<sup>n</sup> **ESXi hosts might become unresponsive, and you see a vpxa dump file due to a rare condition of insufficient file descriptors for the request queue on vpxa**

In rare cases, when requests to the vpxa service take long, for example waiting for access to a slow datastore, the request queue on vpxa might exceed the limit of file descriptors. As a result, ESXi hosts might briefly become unresponsive, and you see a vpxa-zdump.00\* file in the /var/core directory. The vpxa logs contain the line Too many open files.

Workaround: None. The vpxa service automatically restarts and corrects the issue.

#### **n** If you use custom update repository with untrusted certificates, vCenter Server upgrade or **update by using vCenter Lifecycle Manager workflows to vSphere 8.0 might fail**

If you use a custom update repository with self-signed certificates that the VMware Certificate Authority (VMCA) does not trust, vCenter Lifecycle Manager fails to download files from such a repository. As a result, vCenter Server upgrade or update operations by using vCenter Lifecycle Manager workflows fail with the error Failed to load the repository manifest data for the configured upgrade.

Workaround: Use CLI, the GUI installer, or the Virtual Appliance Management Interface (VAMI) to perform the upgrade. For more information, see VMware knowledge base article [89493.](https://kb.vmware.com/s/article/89493)

# <span id="page-19-0"></span>Virtual Machine Management Issues

### <sup>n</sup> **When you add an existing virtual hard disk to a new virtual machine, you might see an error that the VM configuration is rejected**

When you add an existing virtual hard disk to a new virtual machine by using the VMware Host Client, the operation might fail with an error such as the VM configuration was rejected. Please see browser Console. The issue occurs because the VMware Host Client might fail to get some properties, such as the hard disk controller.

Workaround: After you select a hard disk and go to the **Ready to complete** page, do not click **Finish**. Instead, return one step back, wait for the page to load, and then click **Next** > **Finish**.

# vSphere Lifecycle Manager Issues

**If a parallel remediation task fails, you do not see the correct number of ESXi hosts that passed or skipped the operation**

With vSphere 8.0, you can enable vSphere Lifecycle Manager to remediate all hosts that are in maintenance mode in parallel instead of in sequence. However, if a parallel remediation task fails, in the vSphere Client you might not see the correct number of hosts that passed, failed, or skipped the operation, or even not see such counts at all. The issue does not affect the vSphere Lifecycle Manager functionality, but only the reporting in the vSphere Client.

Workaround: None.

**n** If you use an ESXi host deployed from a host profile with enabled stateful install as an **image to deploy other ESXi hosts in a cluster, the operation fails**

If you extract an image of an ESXi host deployed from a host profile with enabled stateful install to deploy other ESXi hosts in a vSphere Lifecycle Manager cluster, the operation fails. In the vSphere Client, you see an error such as A general system error occurred: Failed to extract image from the host: no stored copy available for inactive VIB VMW bootbank xxx. Extraction of image from host xxx.eng.vmware.com failed.

Workaround: Use a different host from the cluster to extract an image.

### <sup>n</sup> **You see error messages when try to stage vSphere Lifecycle Manager Images on ESXi hosts of version earlier than 8.0**

ESXi 8.0 introduces the option to explicitly stage desired state images, which is the process of downloading depot components from the vSphere Lifecycle Manager depot to the ESXi hosts without applying the software and firmware updates immediately. However, staging of images is only supported on an ESXi 8.0 or later hosts. Attempting to stage a vSphere Lifecycle Manager image on ESXi hosts of version earlier than 8.0 results in messages that the staging of such hosts fails, and the hosts are skipped. This is expected behavior and does not indicate any failed functionality as all ESXi 8.0 or later hosts are staged with the specified desired image.

<span id="page-20-0"></span>Workaround: None. After you confirm that the affected ESXi hosts are of version earlier than 8.0, ignore the errors.

#### <sup>n</sup> **A remediation task by using vSphere Lifecycle Manager might intermittently fail on ESXi hosts with DPUs**

When you start a vSphere Lifecycle Manager remediation on an ESXi hosts with DPUs, the host upgrades and reboots as expected, but after the reboot, before completing the remediation task, you might see an error such as:

A general system error occurred: After host … remediation completed, compliance check reported host as 'non-compliant'. The image on the host does not match the image set for the cluster. Retry the cluster remediation operation.

This is a rare issue, caused by an intermittent timeout of the post-remediation scan on the DPU.

Workaround: Reboot the ESXi host and re-run the vSphere Lifecycle Manager compliance check operation, which includes the post-remediation scan.

# VMware Host Client Issues

**N VMware Host Client might display incorrect descriptions for severity event states** 

When you look in the VMware Host Client to see the descriptions of the severity event states of an ESXi host, they might differ from the descriptions you see by using Intelligent Platform Management Interface (IPMI) or Lenovo XClarity Controller (XCC). For example, in the VMware Host Client, the description of the severity event state for the PSU Sensors might be Transition to Non-critical from OK, while in the XCC and IPMI, the description is Transition to OK.

Workaround: Verify the descriptions for severity event states by using the ESXCLI command esxcli hardware ipmi sdr list and Lenovo XCC.

# Security Features Issues

**n If you use an RSA key size smaller than 2048 bits, RSA signature generation fails** 

Starting from vSphere 8.0, ESXi uses the OpenSSL 3.0 FIPS provider. As part of the FIPS 186-4 requirement, the RSA key size must be at least 2048 bits for any signature generation, and signature generation with SHA1 is not supported.

Workaround: Use RSA key size larger than 2048.